# Mestringskurs for studenter

NTNU

16. februar 2023

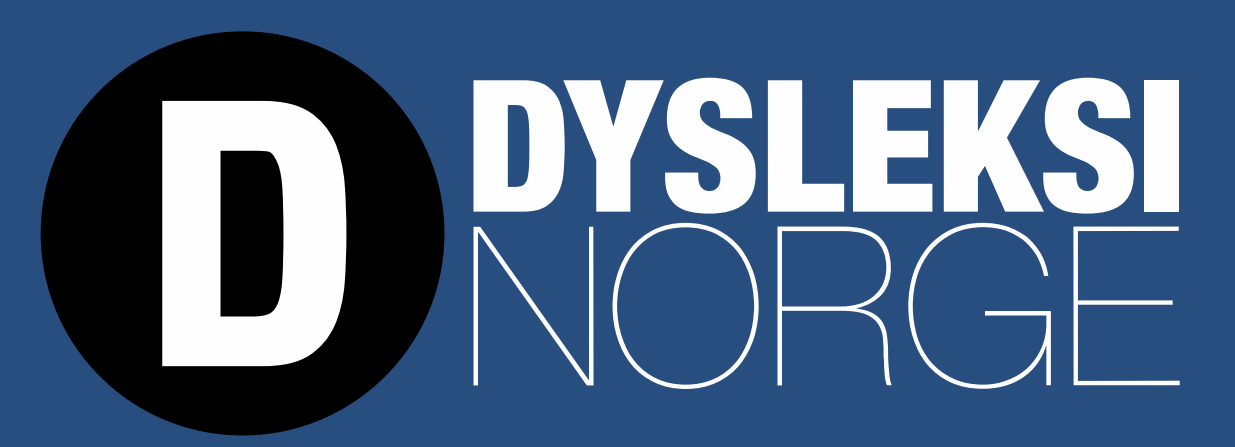

For alle med lese- og skrivevansker, matematikkvansker og språkvansker.

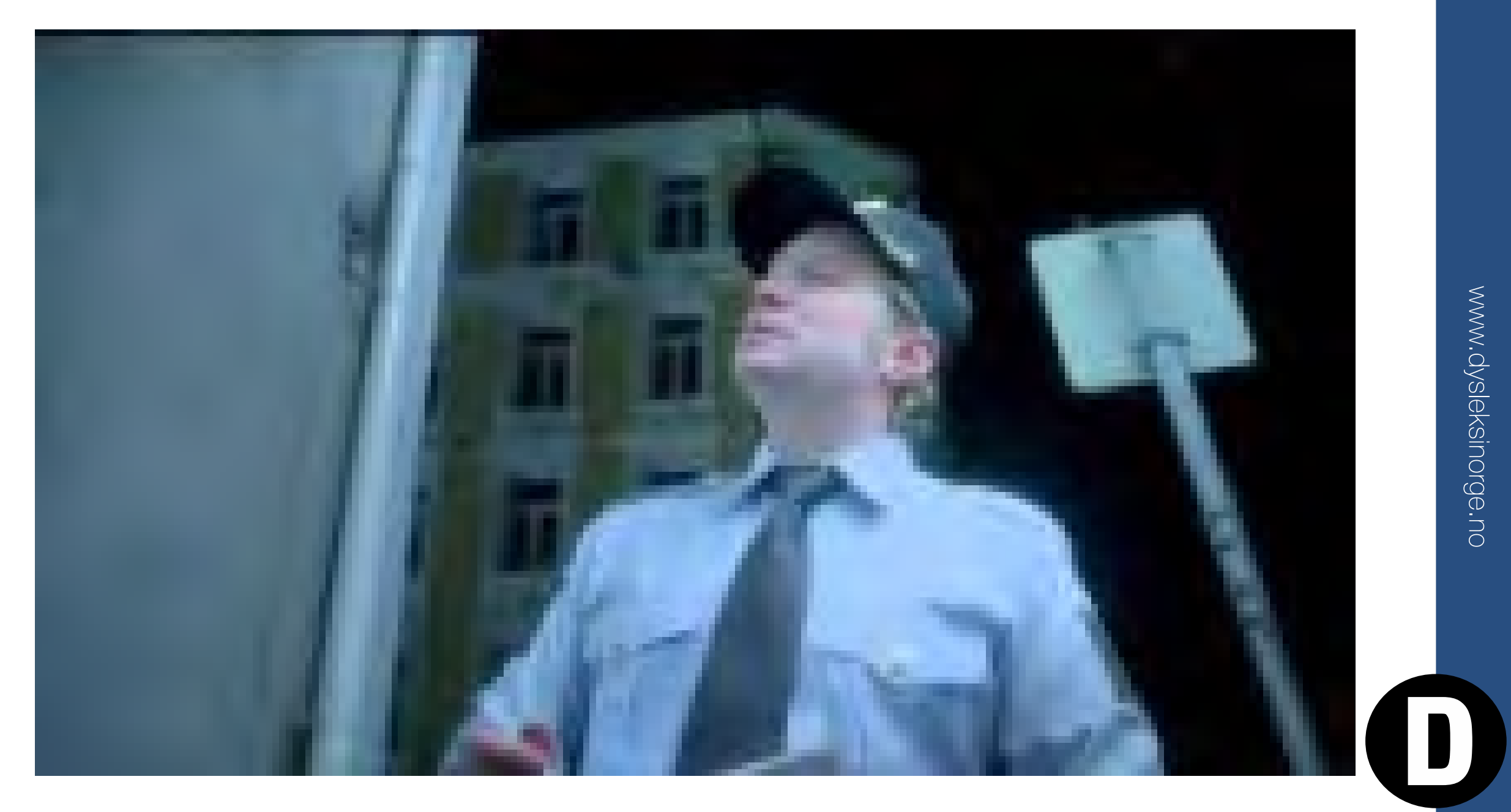

https://youtu.be/ozpaOje2yF4

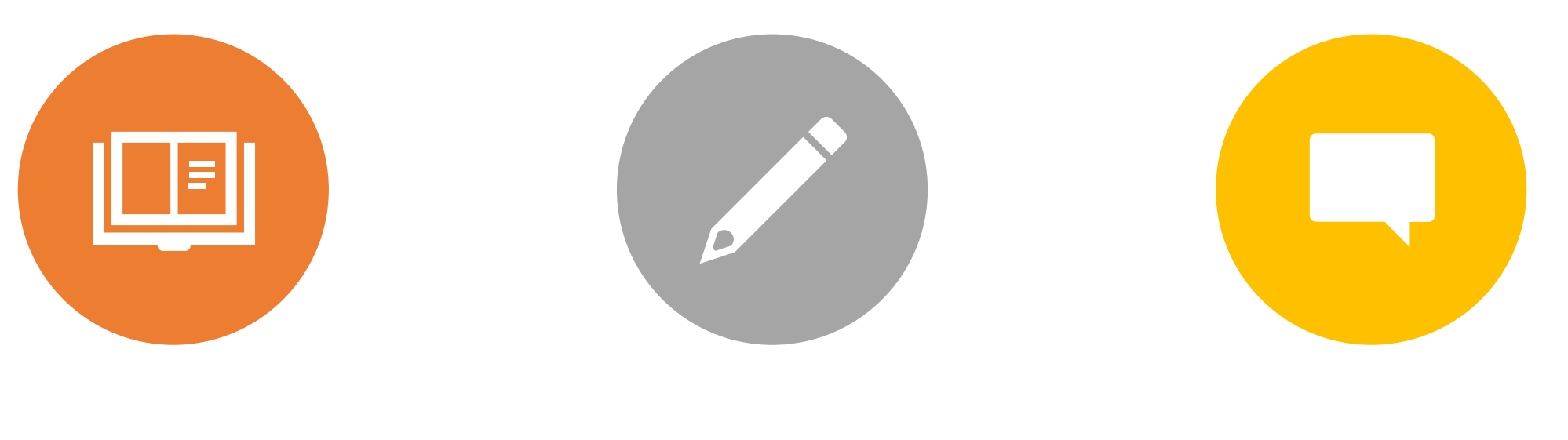

#### LESING SKRIVING SPRÅK

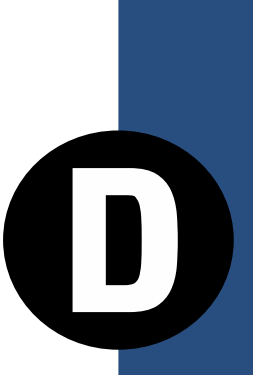

#### Digitale verktøy

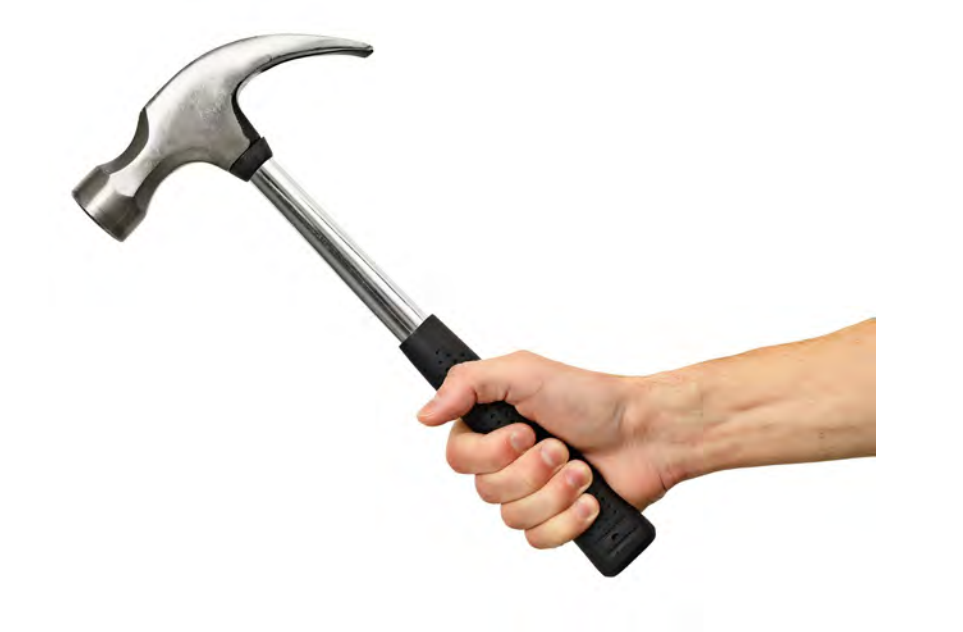

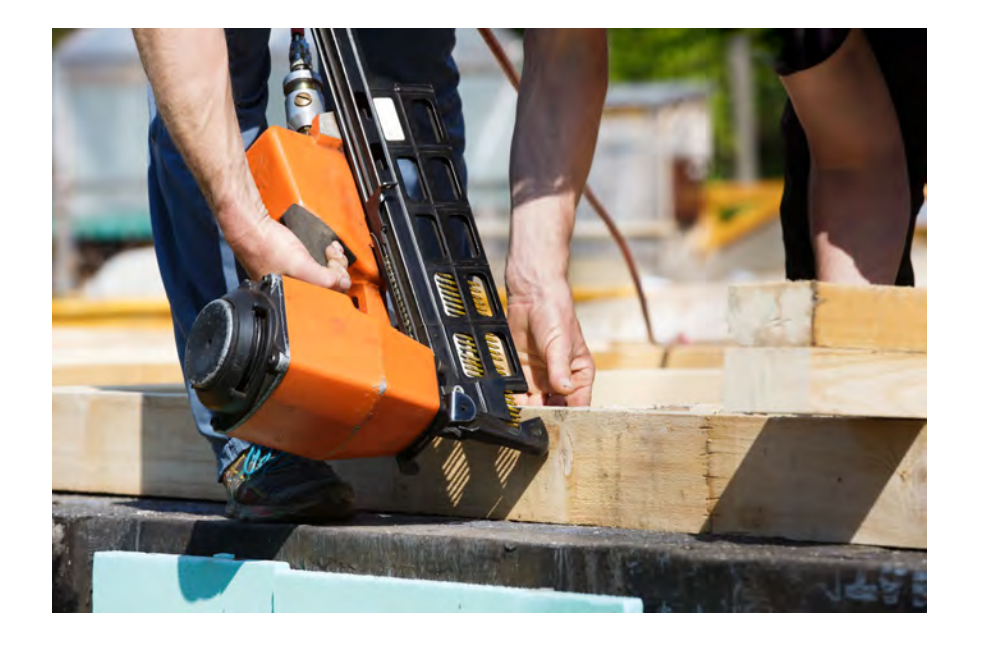

 $\blacksquare$ 

Bilder: iStock

# Viktig i forhold til digitale verktøy

- Verktøykunnskap hva og når?
- Trening
- Hensiktsmessig bruk
- Personlig
- Orden og system
- Kan være begrensninger!

#### Eksempler på tilrettelegging i studiehverdagen

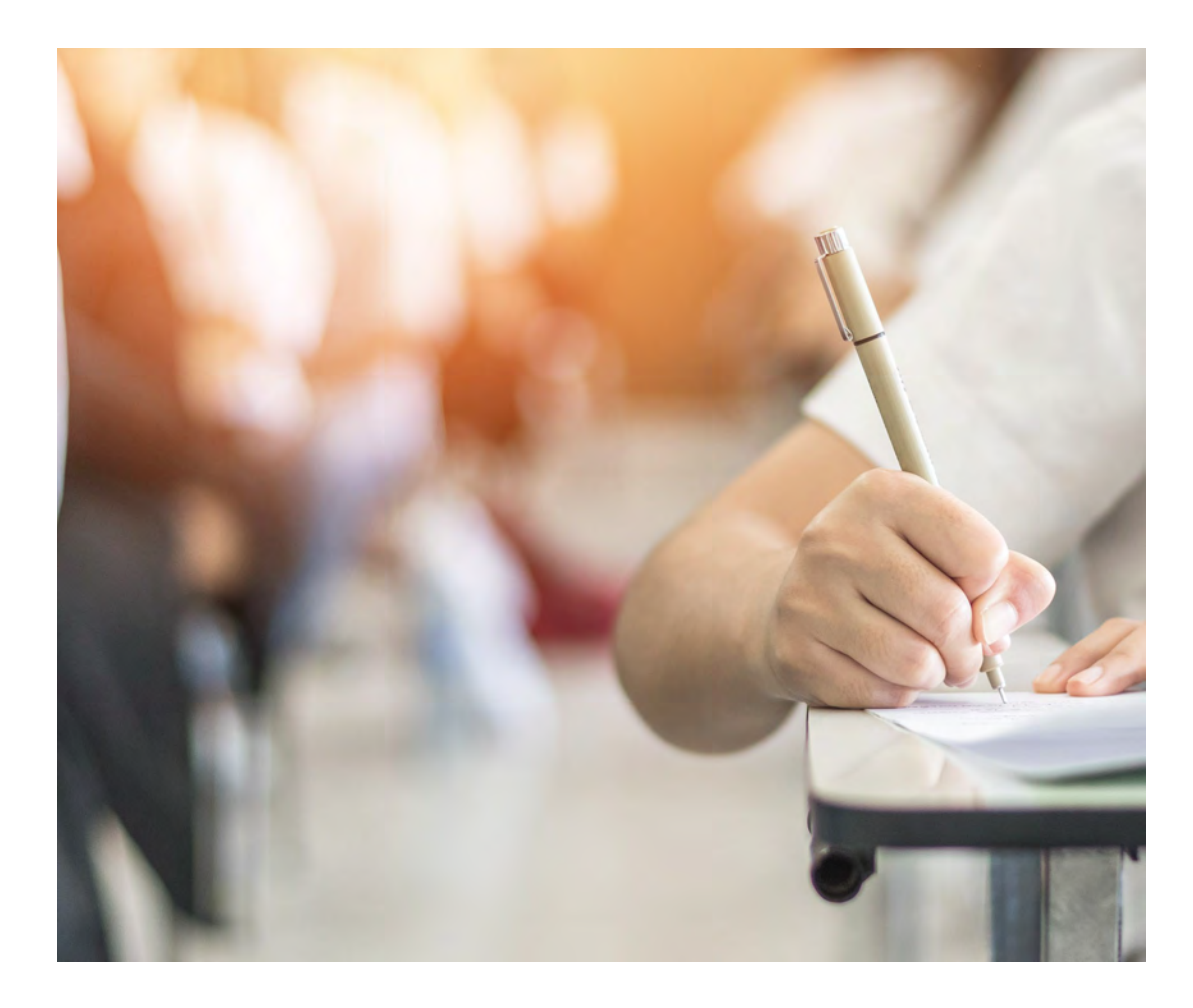

- Tilgang til presentasjon/lysbilder i forkant forelesning.
- Riktig format på PDF-filer og digital tilgang til kompendier
- Studiet over lengre tid
- Studiestøtte hvis man ikke kan jobbe ved siden av studiet

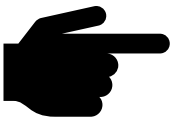

- Tips: medlemskurs i rettigheter i høyere utdanning
- https://dysleksinorge.no/product/medlemskurs-rettigheter-hoyere-utdanning/

Bilder: iStock

#### Søk tilrettelegging i god tid!

 $\blacksquare$ 

#### Rett til hjelpemidler fra NAV

• Programvare eller utstyr fra NAV. (NB! Ikke ordinært utstyr som PC, iPad) [Folketrygdloven §10-5 og 6.](https://lovdata.no/dokument/NL/lov/1997-02-28-19/KAPITTEL_5-6#%C2%A710-5)

Du må selv søke til NAV. Veileder her: [https://i.ntnu.no/wiki/-](https://i.ntnu.no/wiki/-/wiki/Norsk/Eksempler+p%C3%A5+tilrettelegging) [/wiki/Norsk/Eksempler+p%C3%A5+tilrettelegging](https://i.ntnu.no/wiki/-/wiki/Norsk/Eksempler+p%C3%A5+tilrettelegging)

- Usikker på hva du trenger? Ta kontakt med NTNU tilrettelegging
- Har du behov utover «standard» programvare?

•

<https://www.nav.no/no/person/hjelpemidler/hjelpemidler-og-tilrettelegging/hjelpemidler/om-hjelpemidler/stotte-til-apper-programvare>

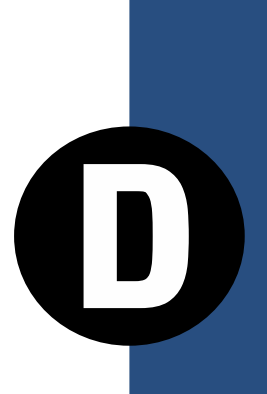

# Å lese med ørene

# www.dysleksinorge.no

#### NLB: Norsk lydbok bibliotek

#### Appen LYDHØR Bookshare

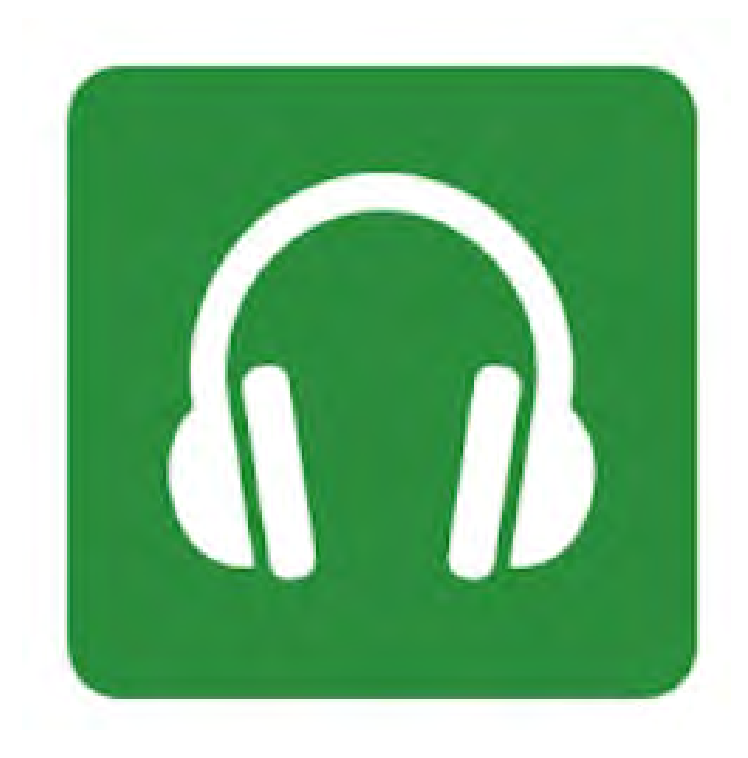

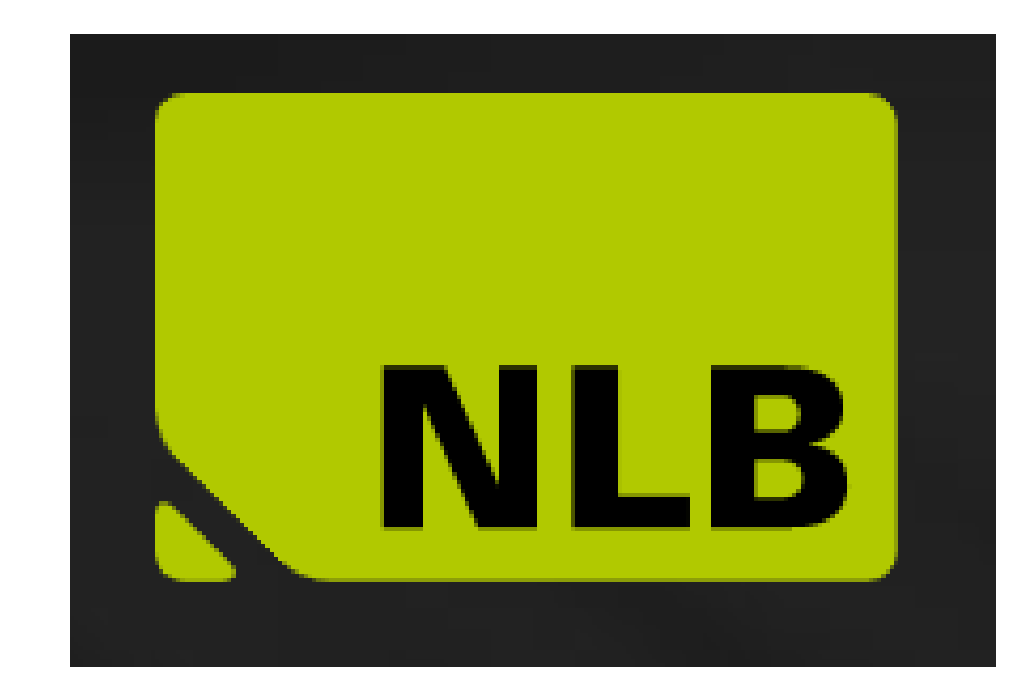

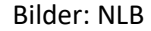

#### E-bøker

- E-bøker kan leses opp ved skjermleser (bildeformat)
- PocketBook: e-bokleser med tekst til tale. 30 språk, mange formater.
- Natural Readers– God talesyntese på mange språk!
- IntoWords

# Noen skannerapper:

•Microsoft Lens (Android og iOs) •Google translate •Natural Readers https://www.naturalreaders.com/online/

#### Microsoft Lens

Gratis skannerapp til Android/iOs mobil.

Man må registrere seg med gratis konto, eller man kan bruke Office365-bruker for alle funksjoner. Bruk:

- Skanne inn tekst fra papir
- Få tekst opplest
- Oversette tekst
- Grammatikkverktøy

Lenke til video om bruk: https://youtu.be/CpchZkAvfLA

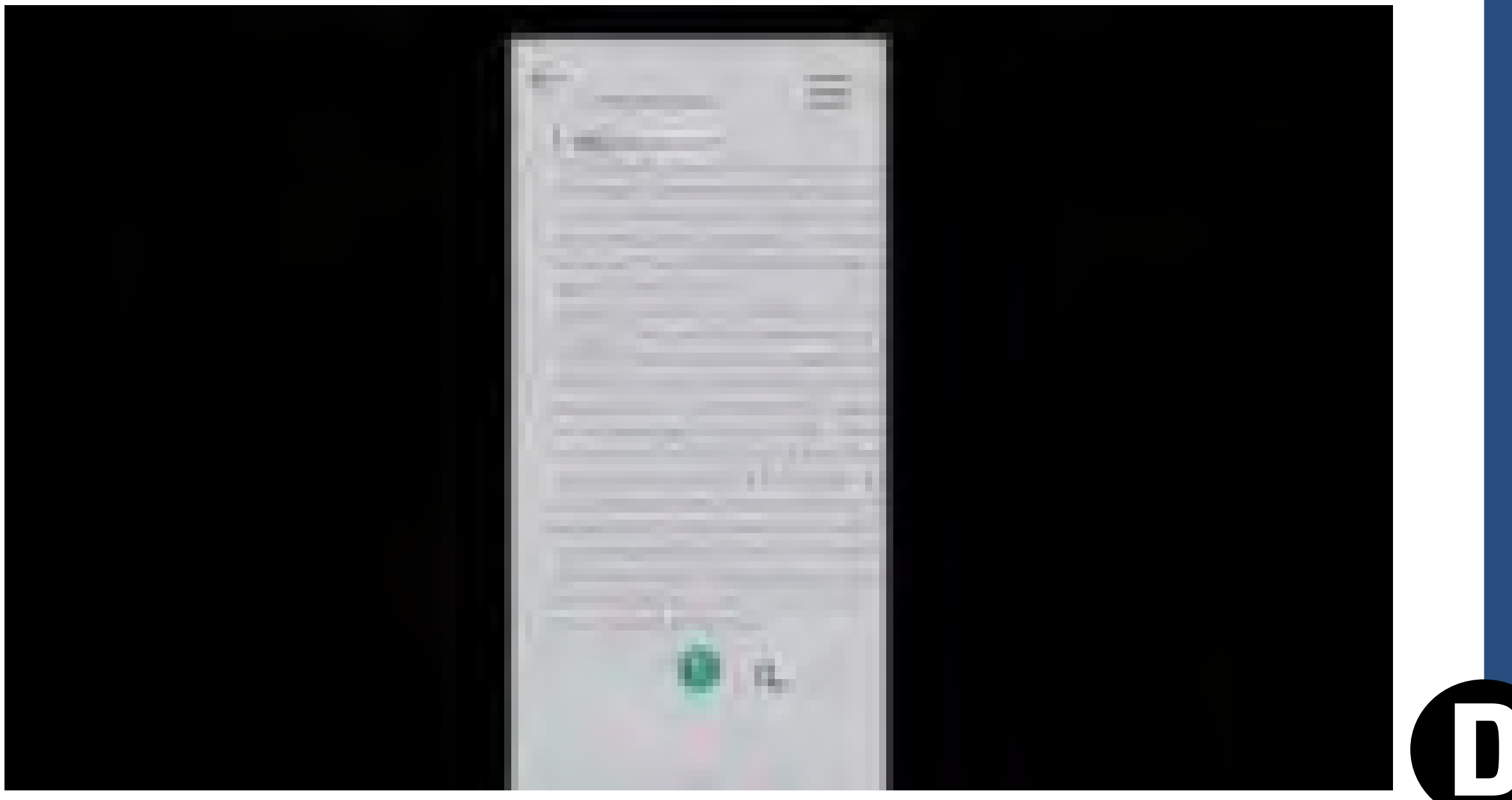

https://youtu.be/CpchZkAvfLA

Engasjerende leser og Google oversetter

 $C\star$ 

 $\Omega$ 

# EDGE NETTLESER (Windows PC)

- I Edge finnes to former for opplesing:
- «Les høyt»
- «Engasjerende leser»
- Du finner det i:
- Adressefeltet
- Ved å høyreklikke

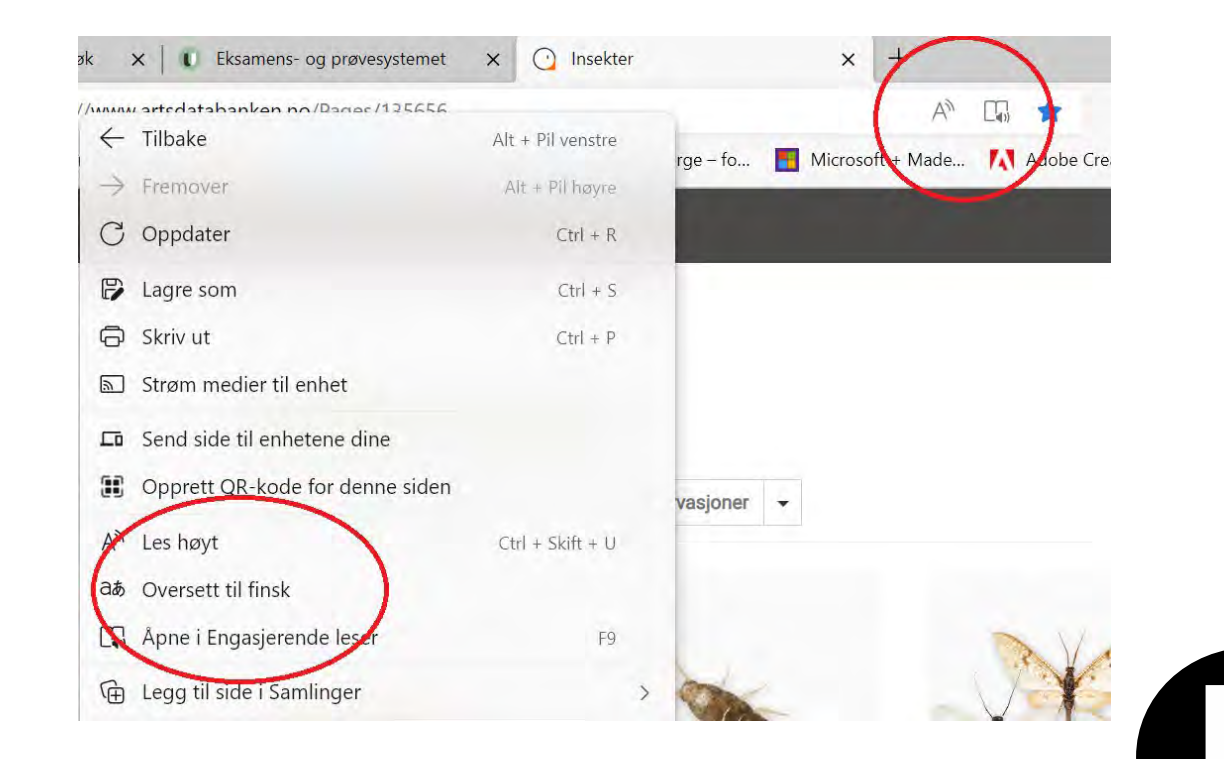

 $\blacksquare$ 

## Skannerpenner

- Kanskje mest egnet for å hente tekst inn i PC, altså mer for skrift enn lesing
- Opplesing av kortere tekster

#### OrCam MyRead (NB! Reklame!)

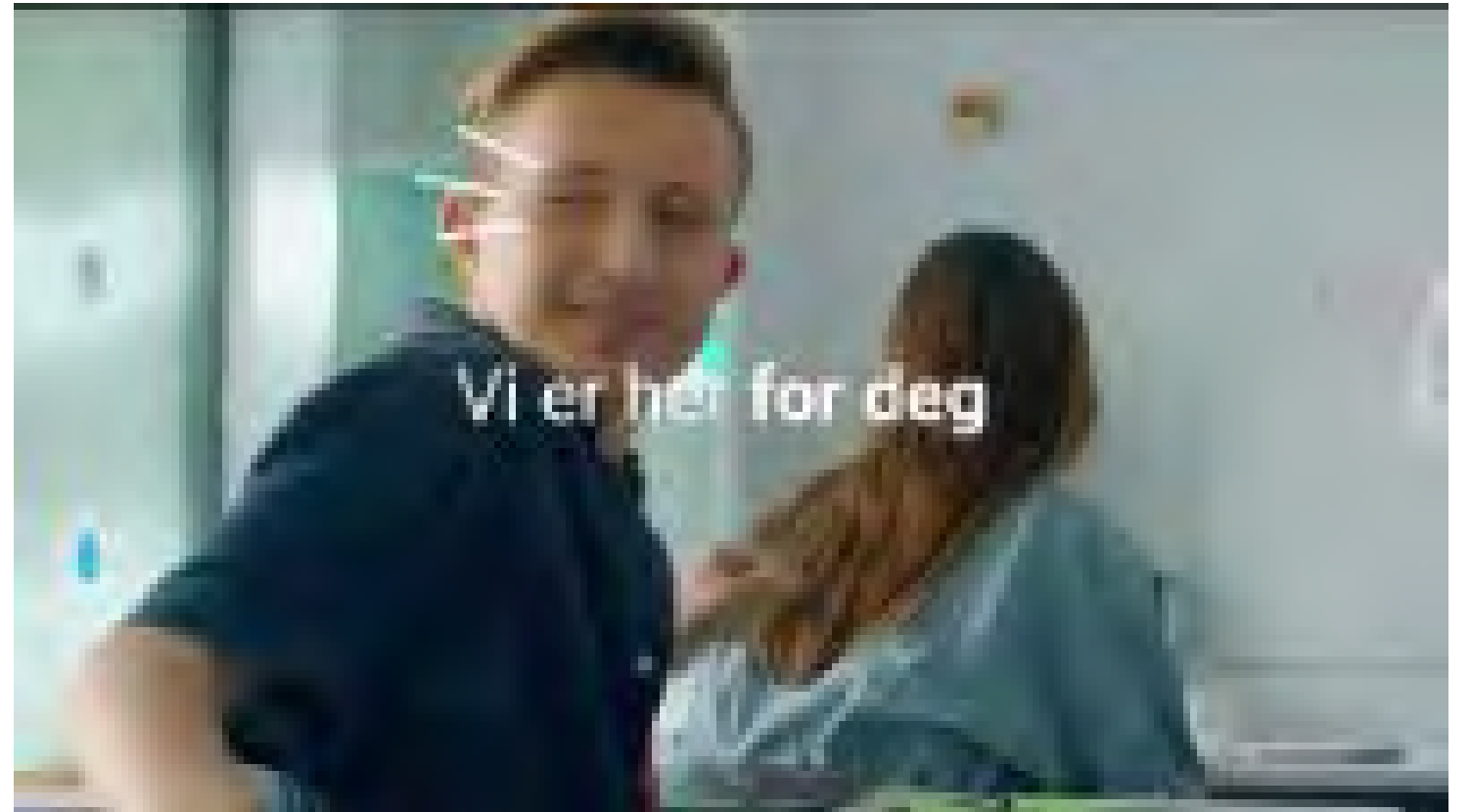

https://youtu.be/158nhozhGXc

NB! «Hensiktsmessig og nødvendig» i studiet og i hverdagen. Søknad NAV.

I

#### Bli en effektiv lytter

- Minimer forstyrrelser multitask riktig! (Ikke sosiale medier, annet som krever<br>oppmerksomhet.)
- Lesestrategier «les –stopp tenk»
- «Taktil» lytting fikle, tegne, gå tur, stryke klær…
- Ikke «pugg» når du lytter. Fokus på forståelse i lytting. Oppsummer for deg selv.
- Lag notater eller nøkkelord
- Del tanker og ideer om teksten (med deg selv eller andre)

# Å SKRIVE

#### What's your story?

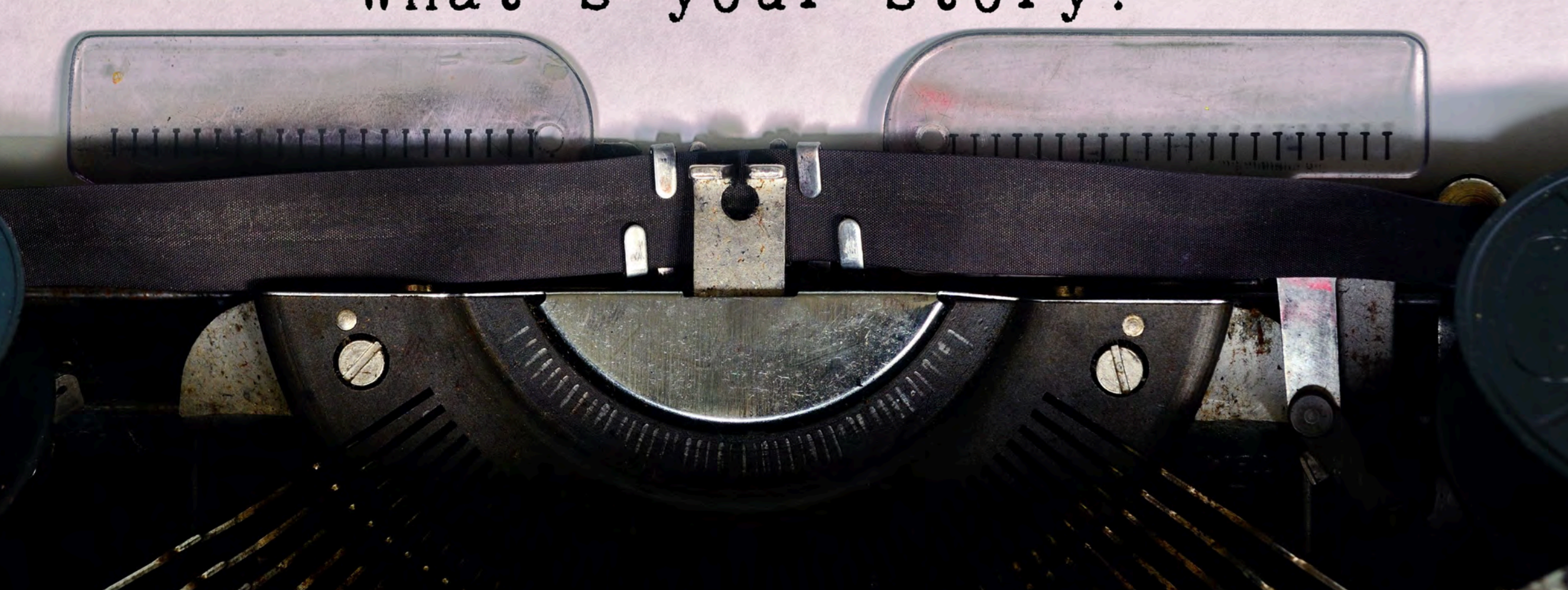

- •Hva vil du fortelle?
- •Ordbok
- Stavekontroll

#### Hvordan skrive?

•Diktering (tale til tekst)

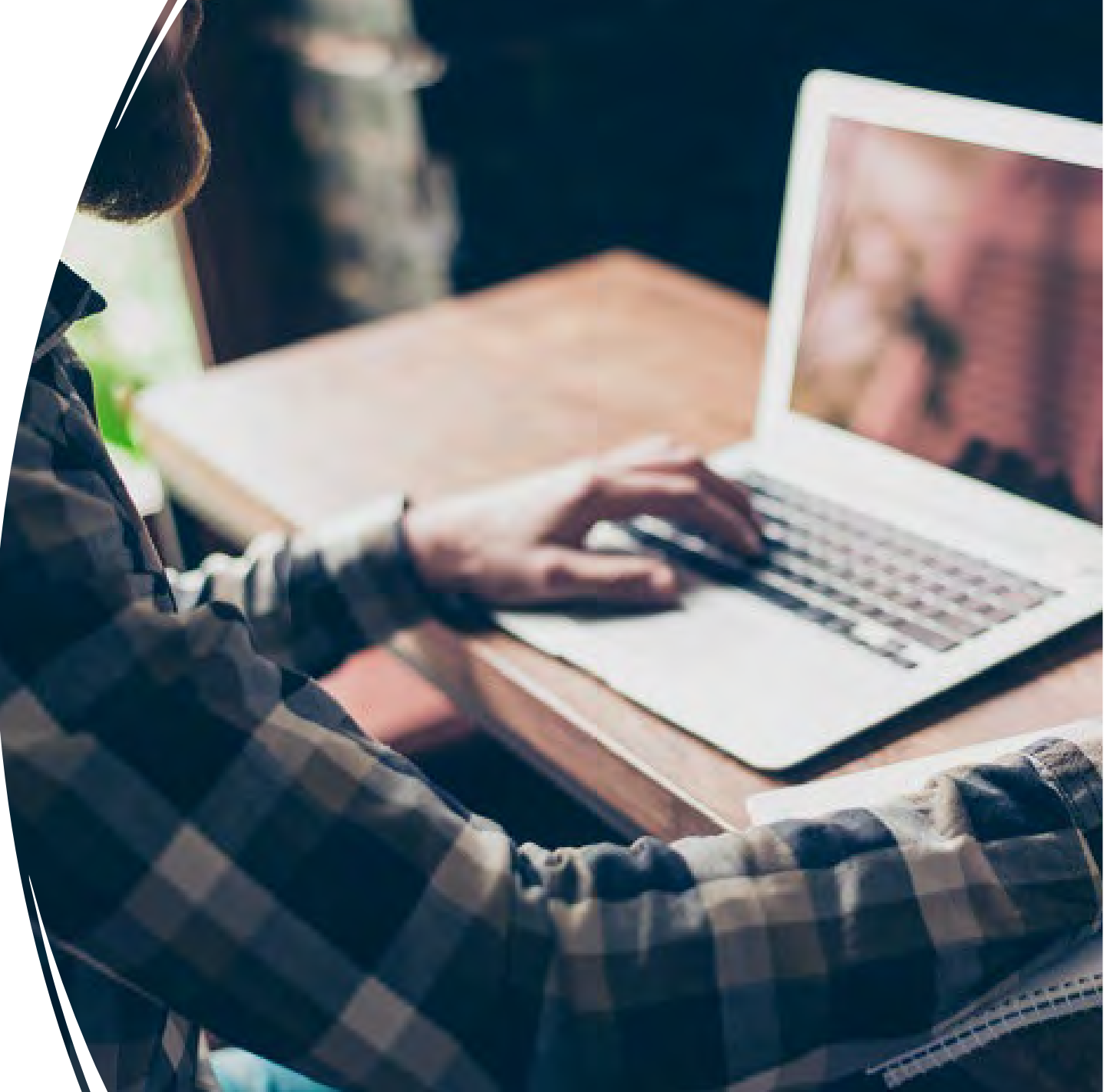

## Lingdys fra Lingit

- Alle plattformer
- Flere språk
- Stavekontroll/grammatikk kontroll
- Diktering (NB! Lesetillegg)
- Opplesing
- Lydfil
- Skriverammer
- Skjermleser (NB! Lesetillegg)

https://i.ntnu.no/wiki/-/wiki/Norsk/Eksempler+p%C3%A5+tilrettelegging

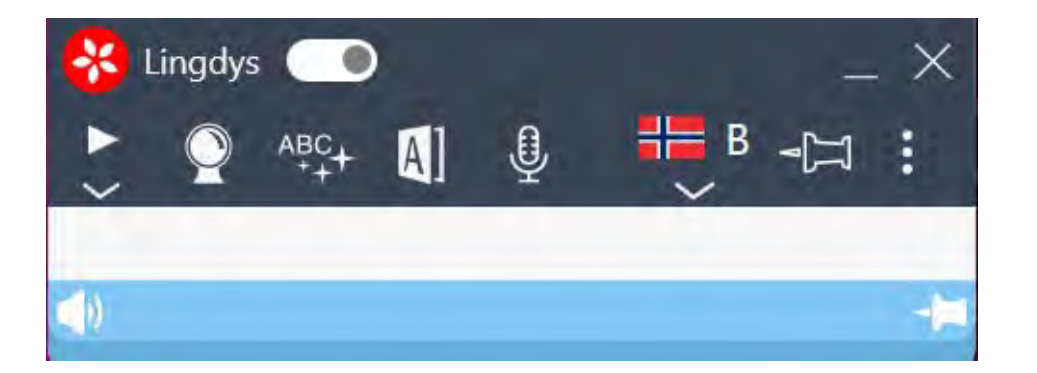

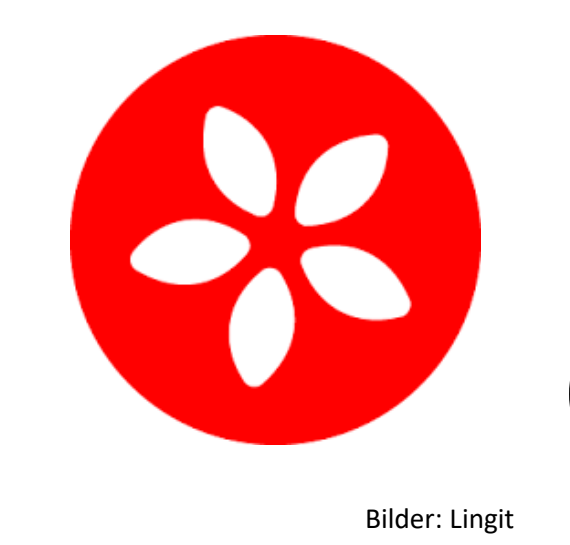

## Tips til bruk av Lingdys

- Planlegg teksten!
- Skriv fritt
- Kjør kontroll av tekst -rett
- Lytt til egen tekst
- Ord du strever med å skrive? Dikter!
- Bruk ordbok for forståelse og rettskrivning (sett inn ord)
- https://lingit.no/brukerstotte/

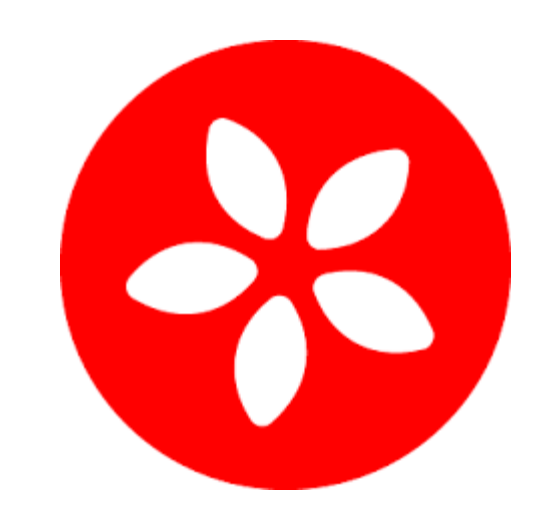

Bilder: Lingit

#### DIKTERING – å skrive med stemmen

Viktig å huske når man dikterer:

- Notater/tankekart/visuell støtte
- Sted
- Mikrofon
- Taleflyt
- Tegnsetting (automatisk)
- **Lytt til egen tekst!**

#### Diktering (og transkriber) i Word online

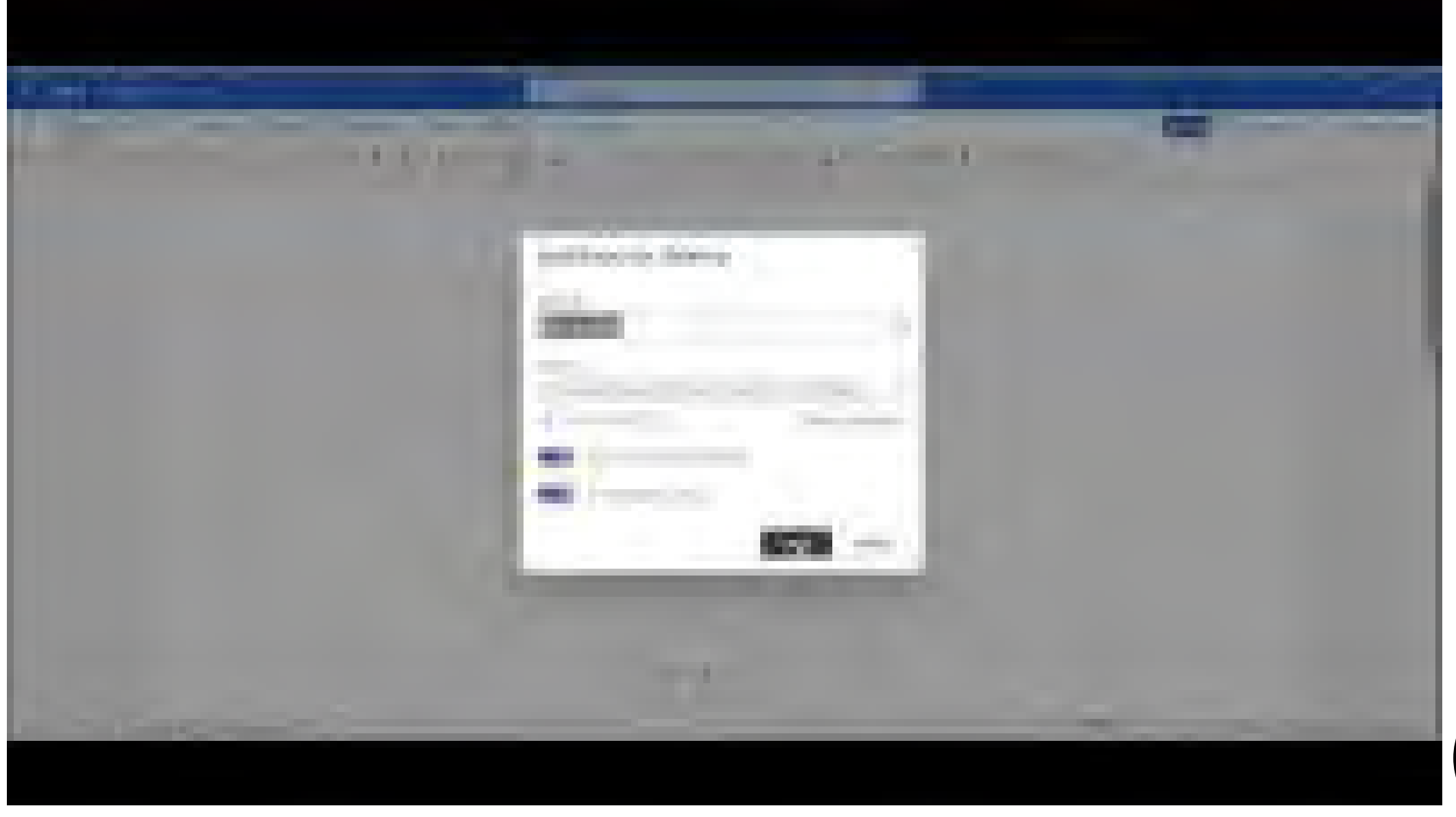

https://youtu.be/VHUCB9qSXRQ

#### Dragon Professional Anywhere

- <https://omilon.com/no/product/dragon>
- Kan søkes om via NAV.
- Kan tilpasses enkeltbruker

• https://omilon.com/no/product/dragonprofessional-anywhere

#### Notater: apper og dingser

#### **OneNote**

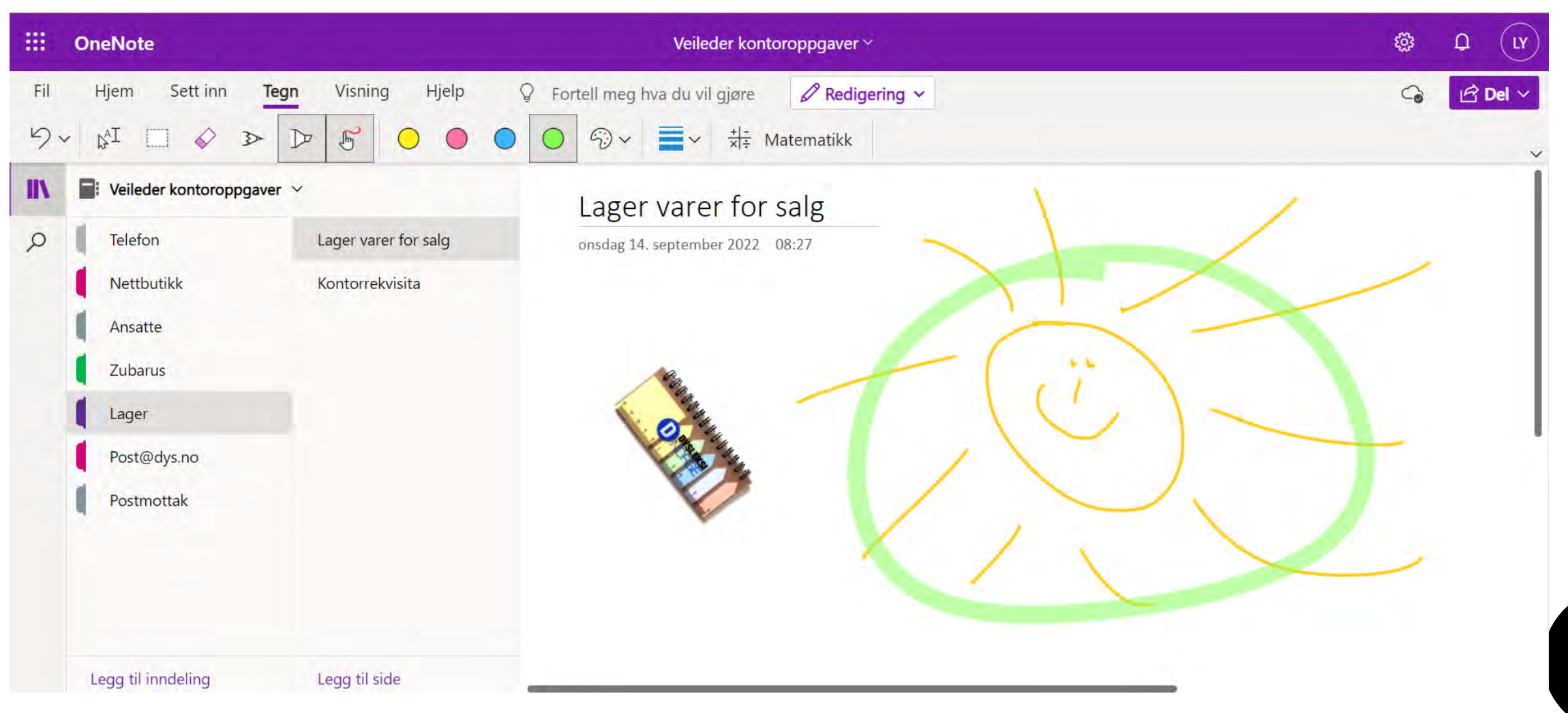

 $\overline{\phantom{a}}$ 

#### Notability

- App til iOs
- Lydfiler koblet mot notater
- Diktering
- Skanne inn dokumenter som bilde eller pdf
- Dele notater

https://www.gingerlabs.com/

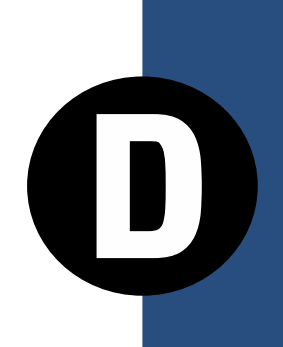

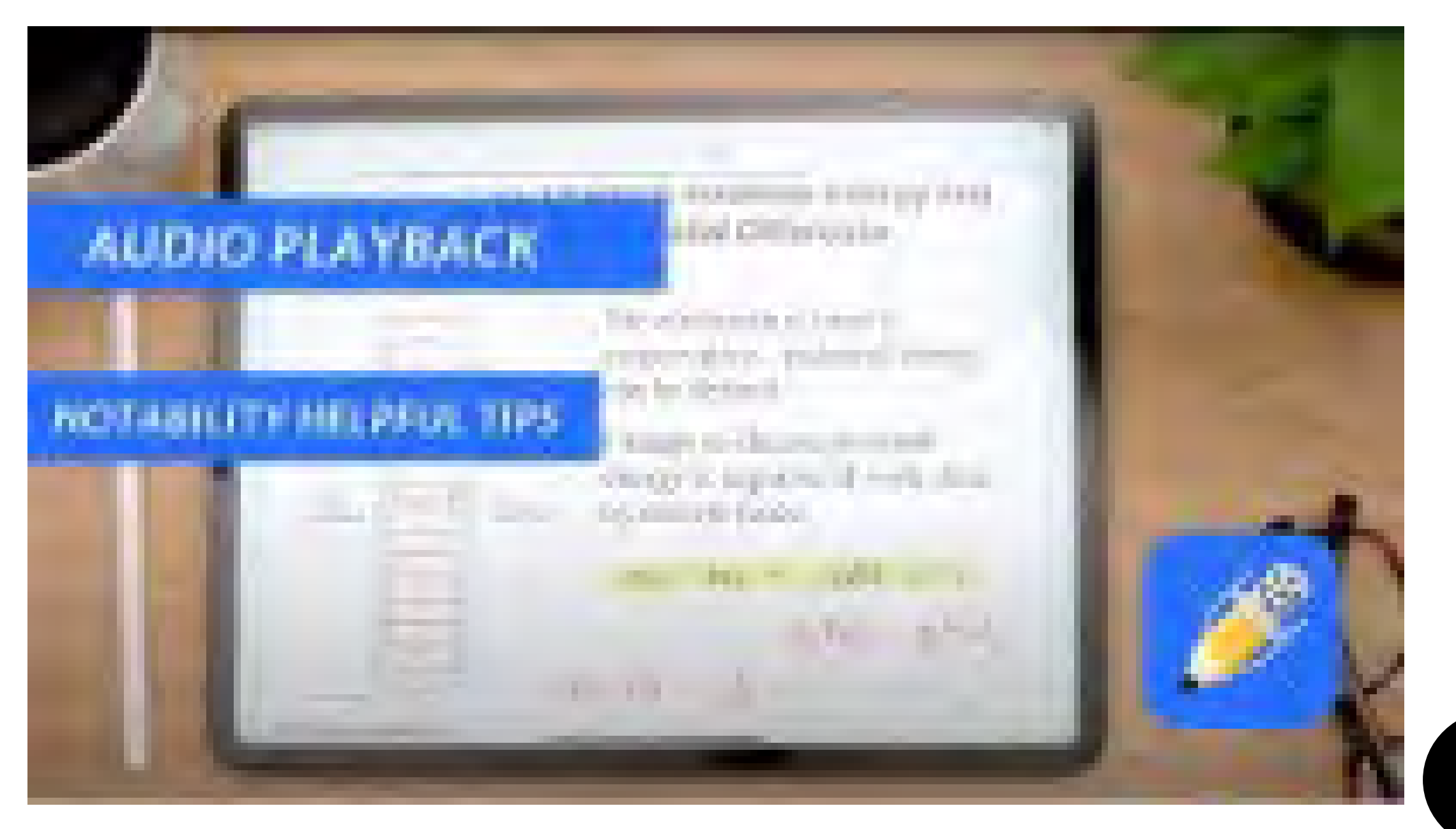

https://youtu.be/kwCz5B4bTFw

Lorem ipsum dolor sit amet consectetuer odio non tellus natoque accumsan. Sed hac enim Lorem tempus

#### **FOURTH**

 $I \cap I$ 

#### TANKEKART

- Strukturere kunnskap
- Oversikt
- Forståelse
- Planlegge
- Visuell framstilling
- Samarbeid

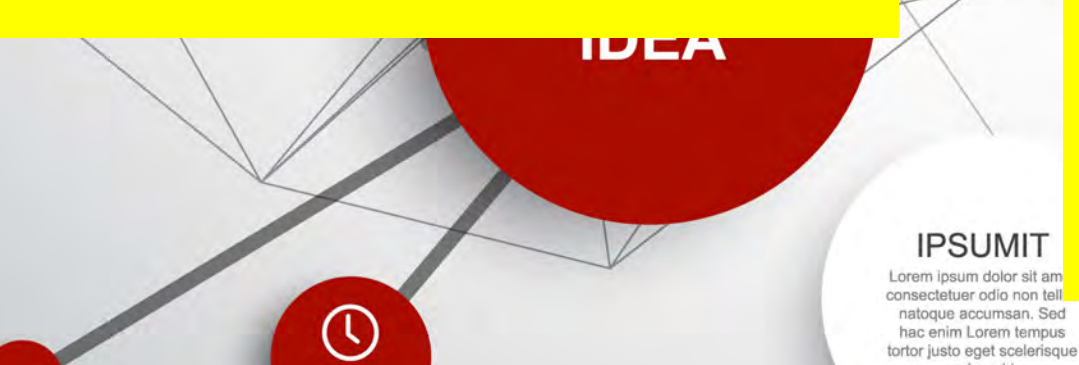

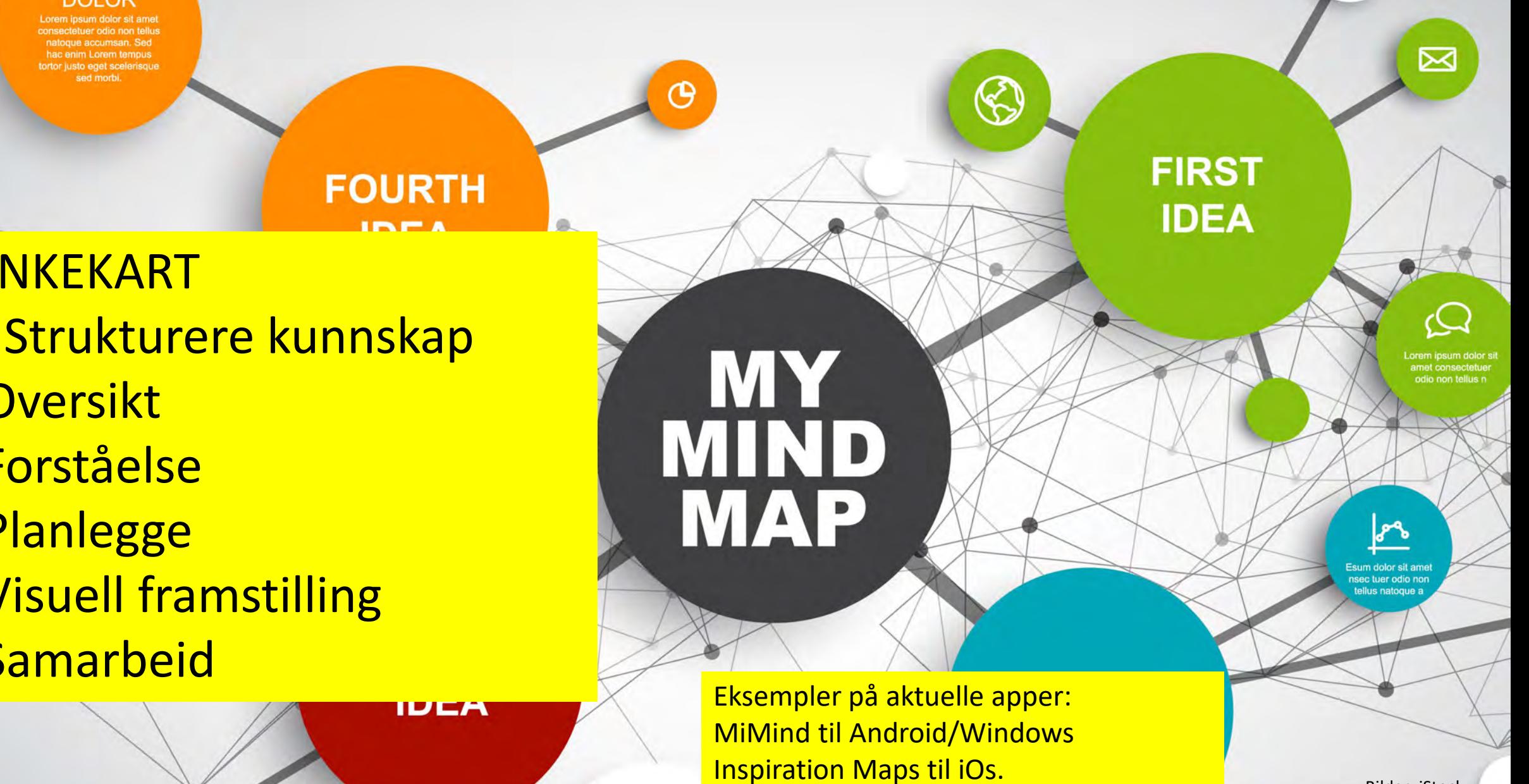

iThoughts til windows/iOs

**IPSUMIT** 

atoque accumsan. Sed

hac enim Lorem tempus

Bilder: iStock

#### **LOREM**

Lorem ipsum dolor sit amet consectetuer odio non tellus natoque accumsan. Sed

#### Tastaturtrening

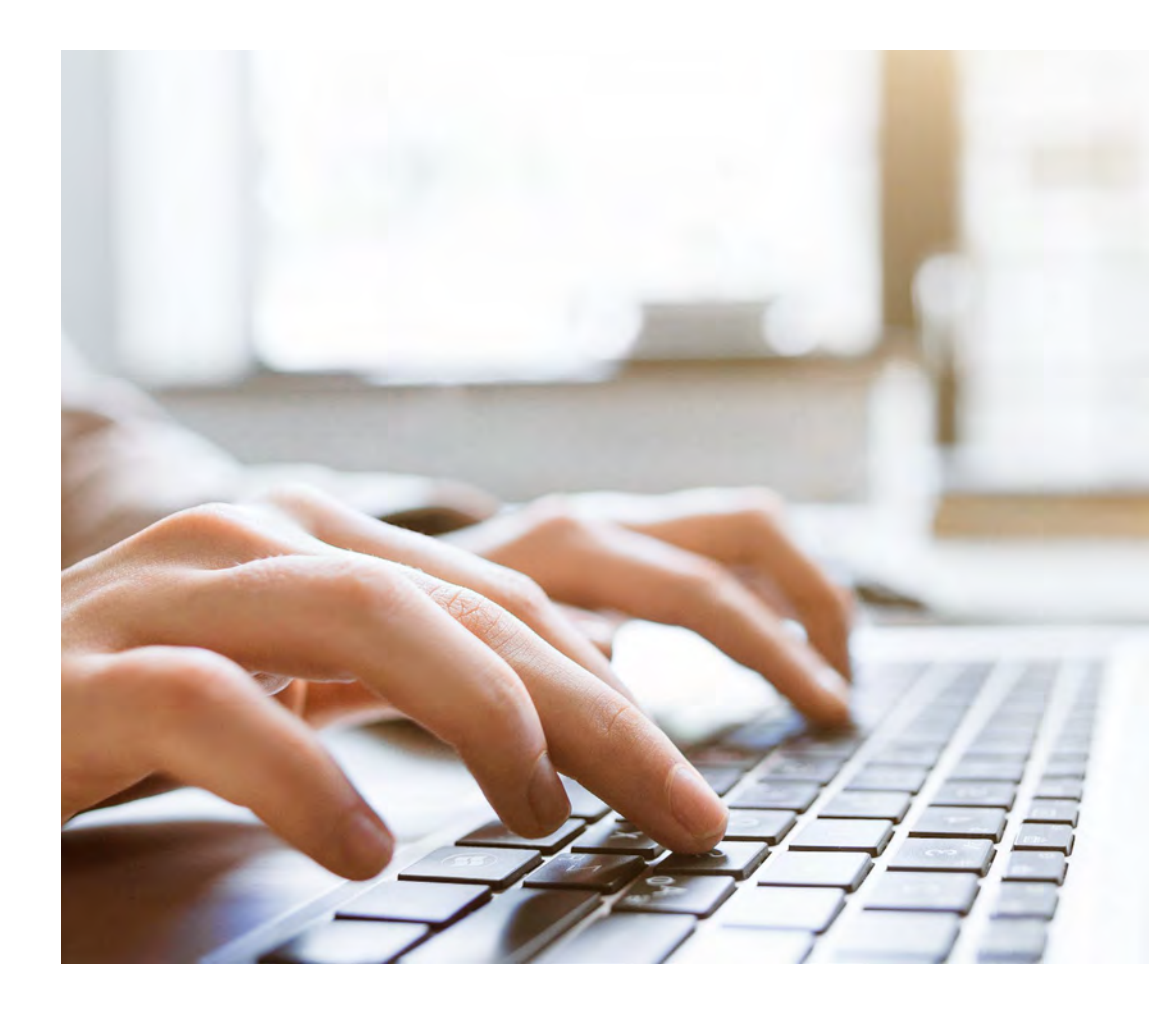

[https://sense](https://sense-lang.org/typing/norwegian.php)[lang.org/typing/norwegian.php](https://sense-lang.org/typing/norwegian.php)

[https://www.skrivhurtigt.dk/norsk](https://www.skrivhurtigt.dk/norsk/norsk.htm) [/norsk.htm](https://www.skrivhurtigt.dk/norsk/norsk.htm)

Gratis touch-trening.

Bilder: iStock

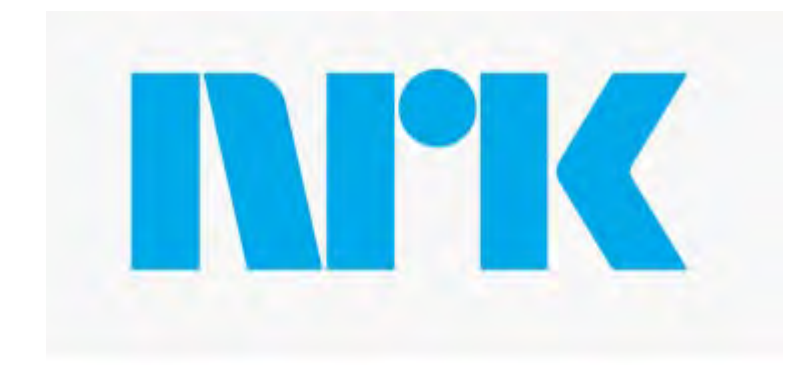

• På NRK.

https://info.nrk.no/tilgjengelighet/lydtekst/

Lydtekst og Subreader

• App som leser opp undertekster på strømmetjenester og video gjennom Cineast.no.

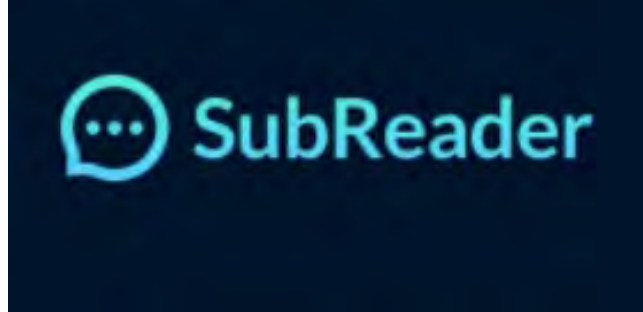

Bilder: NRK og SubReader

#### Spørsmål?

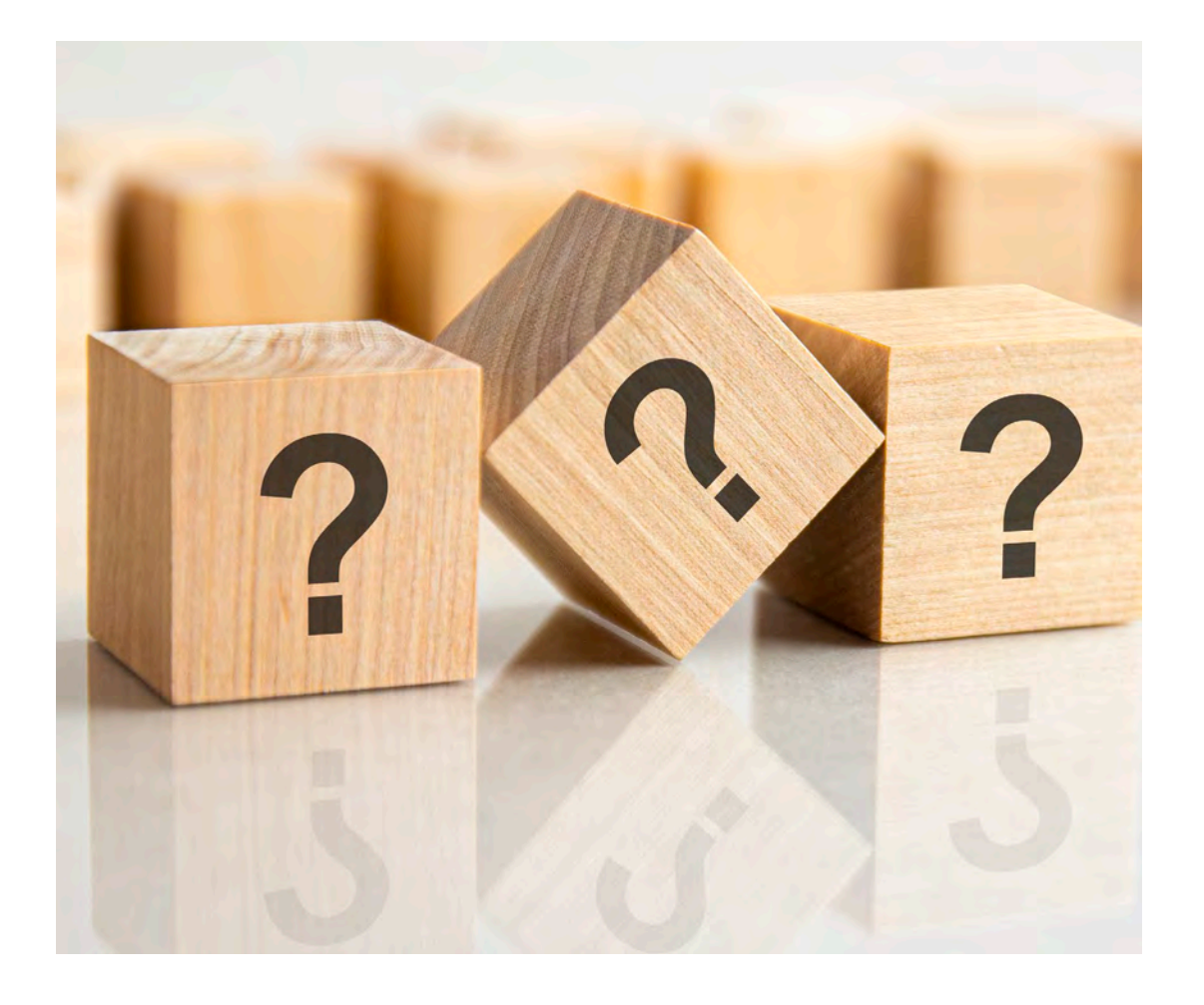

Line Yri-Hagen www.dysleksinorge.no

E-post: ly@dys.no Telefon: 22 47 44 50

Bilder: iStock